# PrecisionBI

**Allscripts TouchWorks EHR**

**Pediatric Disease Mgmt Dashboards**

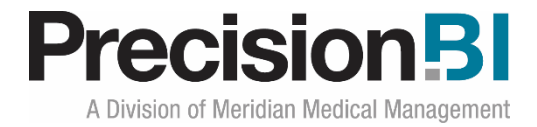

#### <span id="page-1-0"></span>**Acknowledgments**

Prepared by PrecisionBI Solutions Team

Last Update: 9/6/2018

### <span id="page-1-1"></span>**Copyright, Confidentiality and Proprietary Rights**

© 2018 PrecisionBI, LLC. This document and the information in it are confidential and proprietary data of PrecisionBI, LLC provided for the sole purpose of exploring business opportunities between the disclosing party and the receiving party concerning PrecisionBI's analytic tools, and may not be disclosed to any third party or used for any other purpose without the express written permission of the disclosing party. The information in documents is not a commitment, promise or legal obligation to deliver any material, code or functionality. The information is provided without a warranty of any kind, either express or implied, including but not limited to, the implied warranties of merchantability, fitness for a particular purpose, or non-infringement.

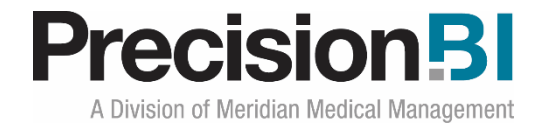

# **Table of Contents**

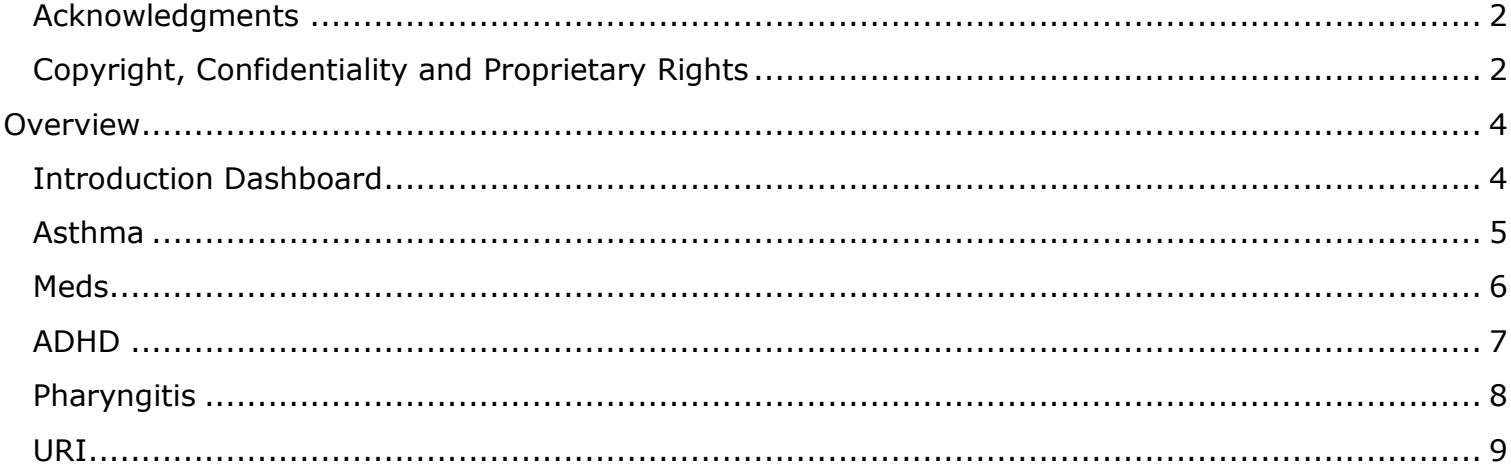

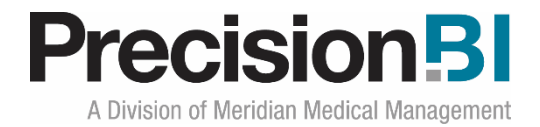

# <span id="page-3-0"></span>**Overview**

PrecisionBI offers a number of dashboard sets for Touchworks Analytics clients that want to monitor metrics around of adult care, pediatric care and clinical administration. These dashboard sets, created by PBI, can be used as-is, or customized to follow a specific configuration and workflow.

The **Pediatric Disease Management** dashboards included in the starter content provide insight into the management of Asthma, ADHD, Pharyngitis and Upper Respiratory Infections, as well as controlled substance prescribing trends for the practice. Management can monitor the performance for the overall organization and drill down using the filters by provider, location and specialty for a deeper dive into the data.

#### <span id="page-3-1"></span>**Introduction Dashboard**

The **Introduction** dashboard provides a brief synopsis of the data presented in the **Pediatric Disease Management** access center (collection of dashboards).

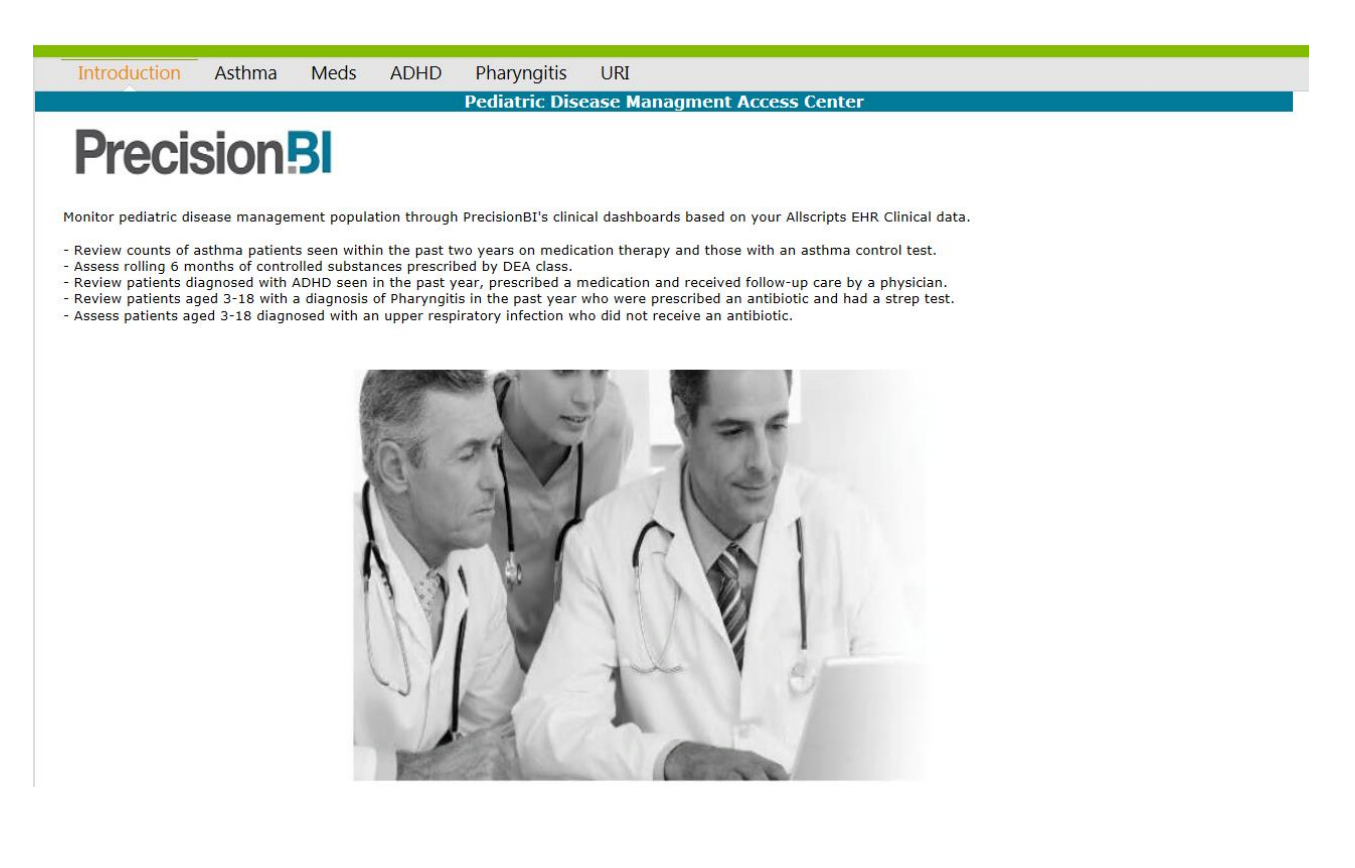

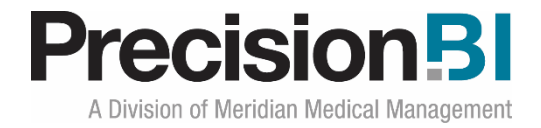

### <span id="page-4-0"></span>**Asthma**

The **Asthma** dashboard displays a count of asthma patients 5-17 years old seen in the past two years along with the counts of patients on medication therapy, with an asthma control test (ACT) and of the patients with an ACT, the count with an ACT  $>= 20$ . In addition to the counts, the practice can see the percent of patients on meds, with an ACT and with an ACT  $> +20$ .

Based on security permissions, users can filter the data by one or more location, provider specialty and/or provider. Managers can also easily see how the providers within the practice compare based on number of asthma patients and the percent of those patients on medication.

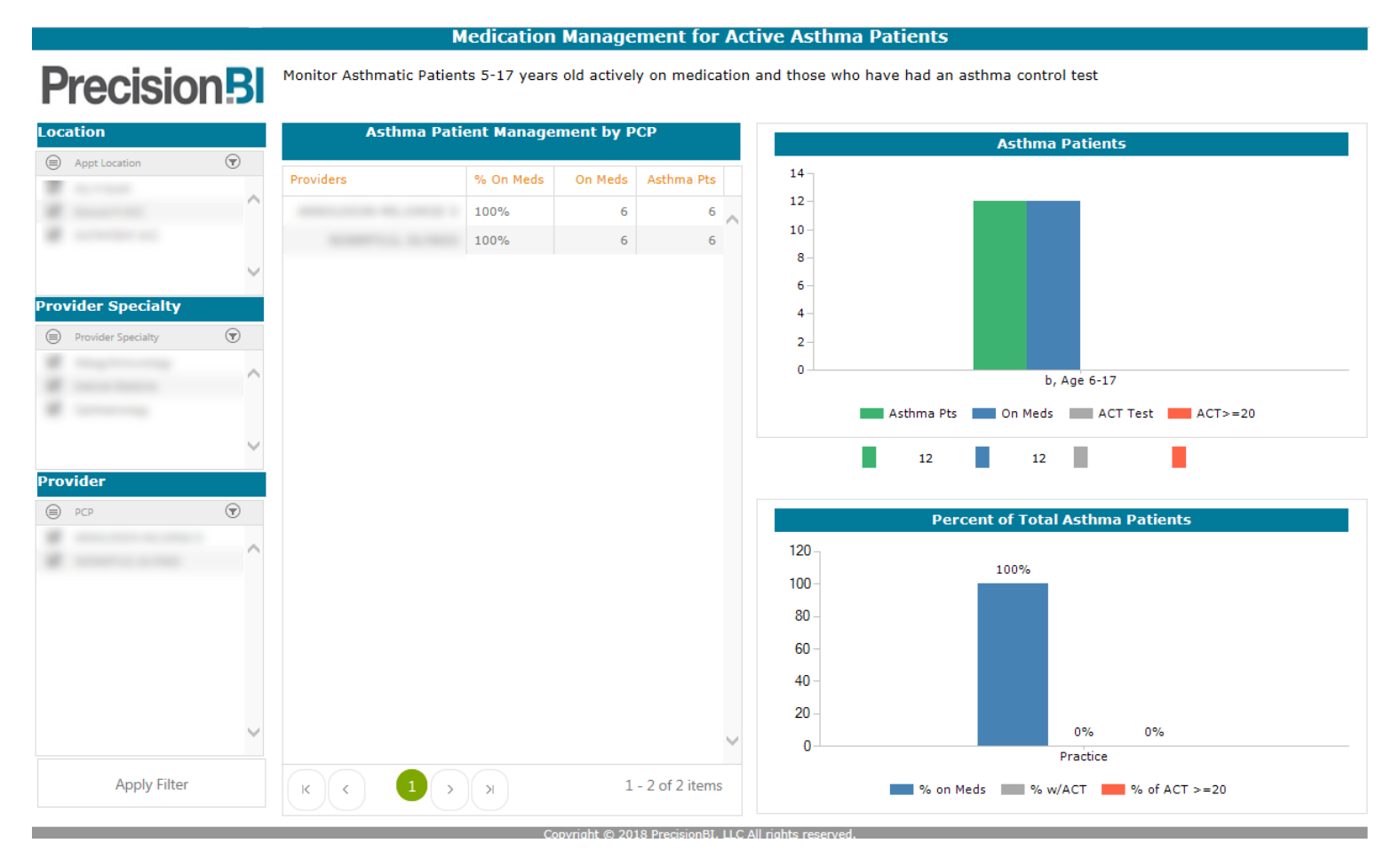

To obtain a total count of patients with a diagnosis of asthma users can right-click on the graph to **Zoom to Pivot Grid** to open up the underlying report that sources the chart. From there, a rightclick on the count to **Drill Through** will bring up a list of patients and their medications.

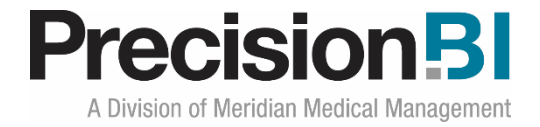

#### <span id="page-5-0"></span>**Meds**

The **Meds** dashboard displays by location, prescribing provider, and therapy class, the trend of controlled substance prescriptions by DEA class in a rolling six month time period.

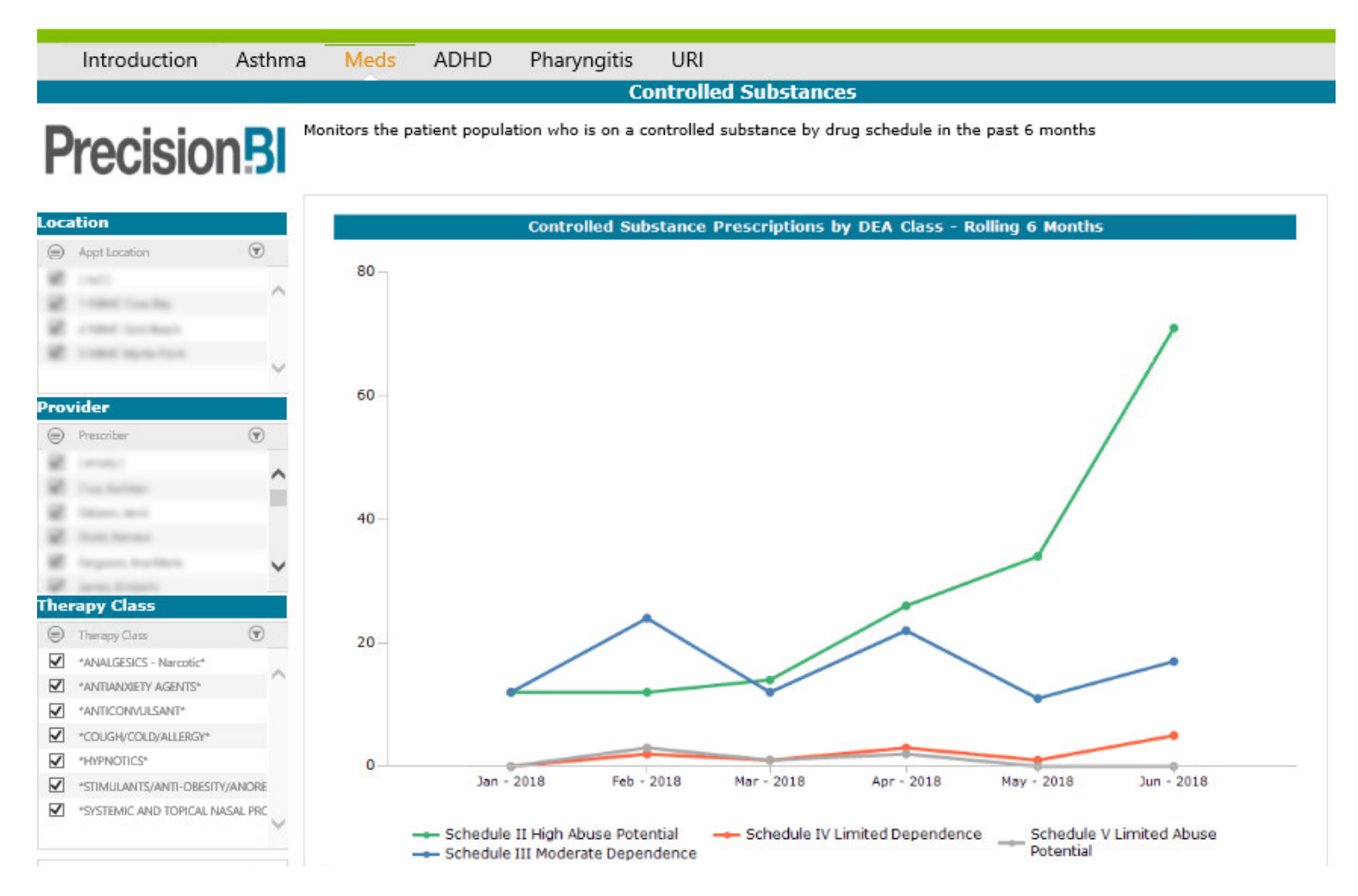

To obtain a total count of patients on a controlled substance, users can right-click on the graph to **Zoom to Pivot Grid** to open up the underlying report that sources the chart. From there, a rightclick on the count to **Drill Through** will bring up a list of patients.

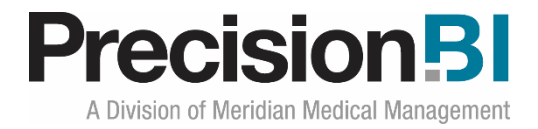

#### <span id="page-6-0"></span>**ADHD**

The **ADHD** dashboard displays a count of ADHD patients 6-12 years old seen in the past year, those who are actively on ADHD medication along with the counts of patients who have had a follow-up visit within 30-300 days following the prescribed date of the medication.

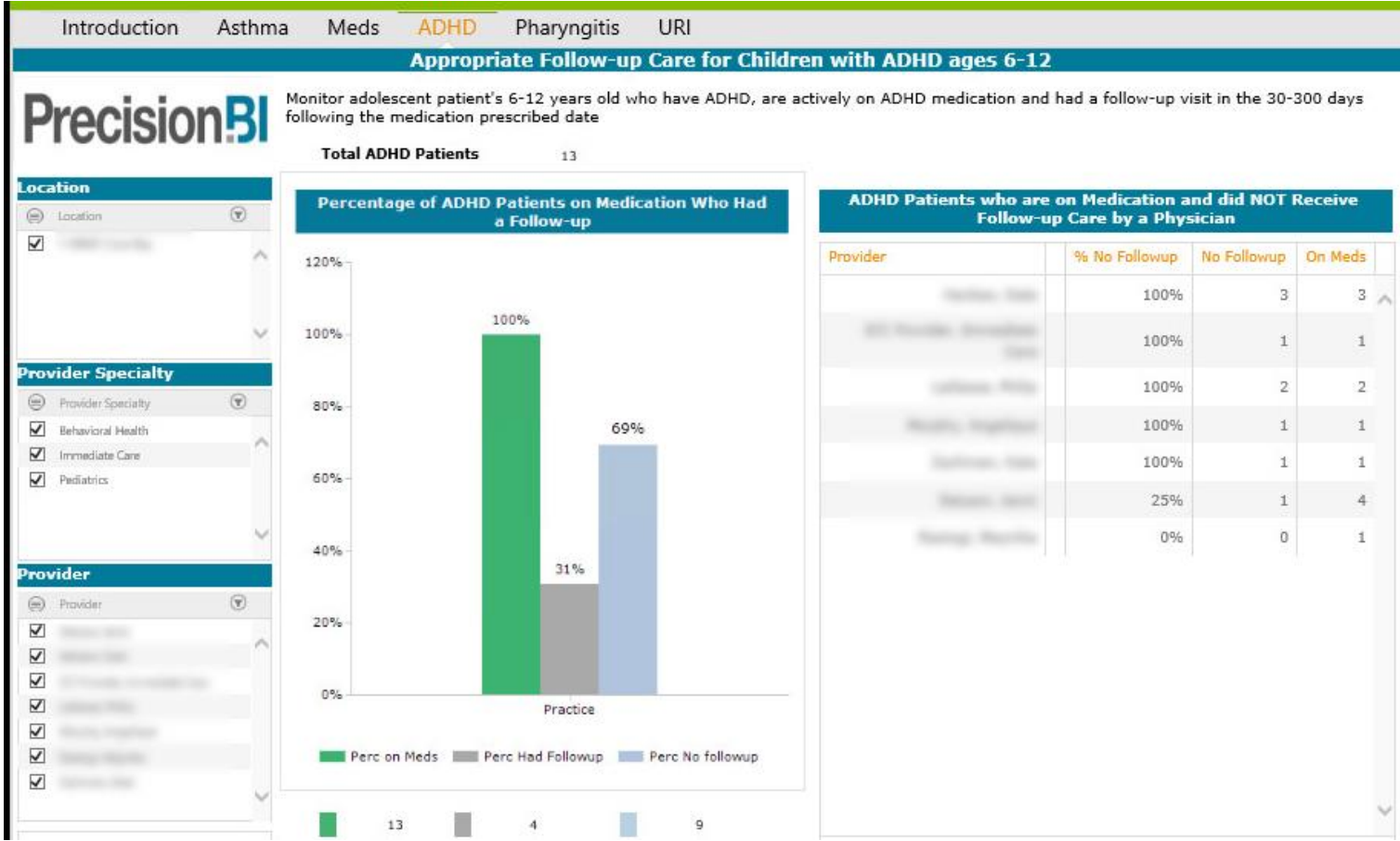

Based on security permissions, users can filter the data by one or more location, provider specialty and/or provider. Managers can also easily see how the providers within the practice compare based on number of asthma patients and the percent of those patients on medication.

To obtain a count of patients and the percent they fall in for either having a follow-up or not having a follow-up, users can right-click on one of the graphs to **Zoom to Pivot Grid** to open up the underlying report that sources the chart. From there, a right-click on the count to **Drill Through** will bring up a list of patients.

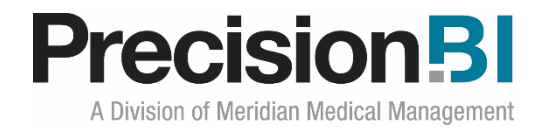

## <span id="page-7-0"></span>**Pharyngitis**

The **Pharyngitis** dashboard displays a count of patients 3-18 years old who were seen in the past year and diagnosed with Pharyngitis, were not previously prescribed an antibiotic in the 30 days prior to the diagnosis date and were prescribed an antibiotic in the 3 days following the diagnosis date. Of those patients, counts are presented for patients who meet all the above criteria and either were given or not given a strep test in the 7 days surrounding the diagnosis date.

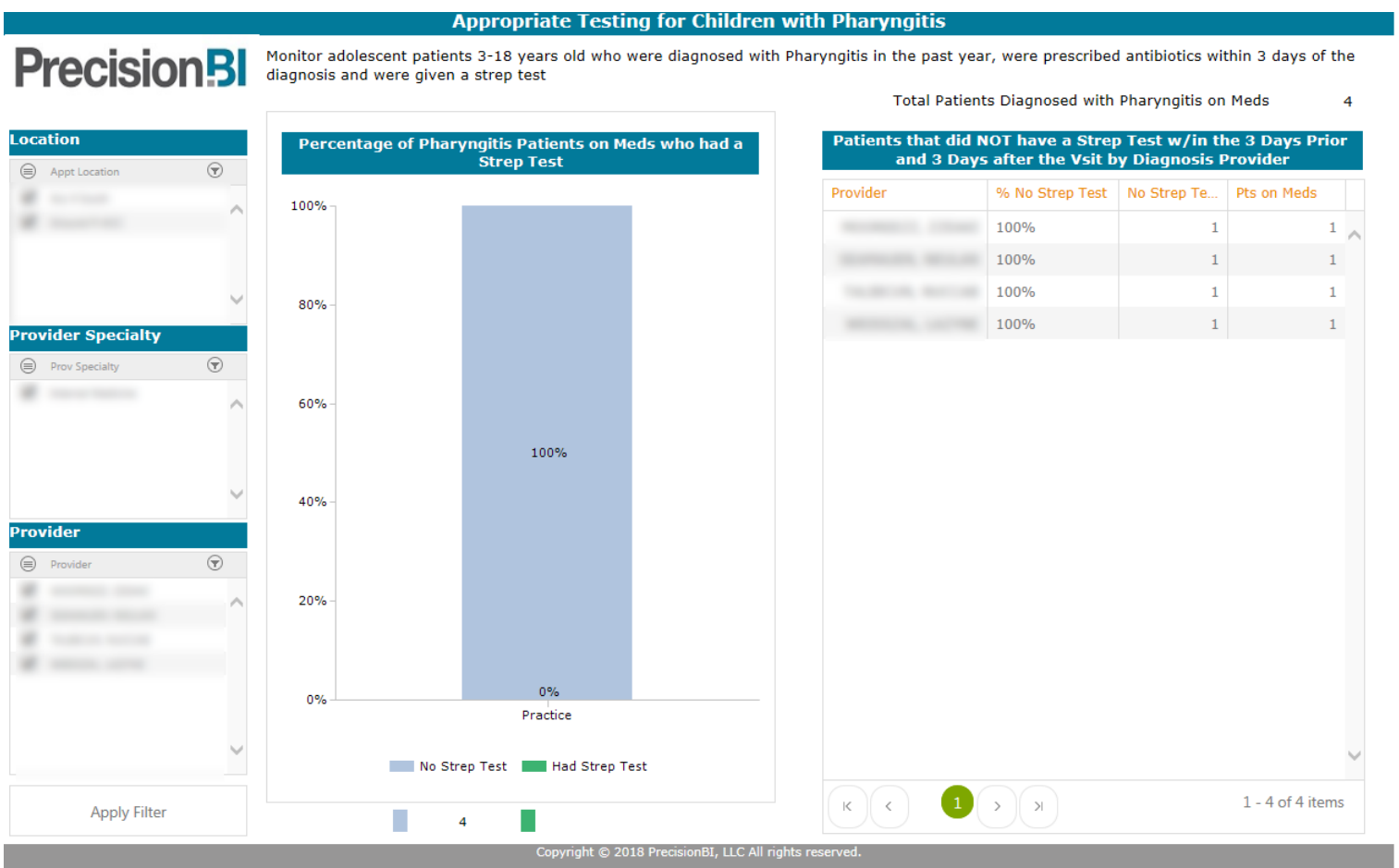

Based on security permissions, users can filter the data by one or more location, provider specialty and/or provider. Managers can also easily see how the providers within the practice compare based on number of asthma patients and the percent of those patients on medication.

To obtain a count of patients and whether they had or did not have a strep test, users can right-click on one of the graphs to **Zoom to Pivot Grid** to open up the underlying report that sources the chart. From there, a right-click on the count to **Drill Through** will bring up a list of patients either with or without a strep test.

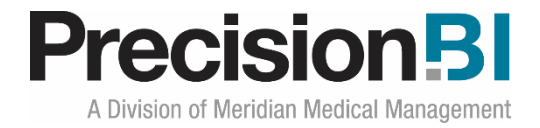

#### <span id="page-8-0"></span>**URI**

The URI dashboard displays a count of patients <=18 years old who were seen in the past year and diagnosed with an Upper Respiratory Infection and were not previously prescribed an antibiotic in the 30 days prior to the diagnosis date. Of those patients diagnosed, counts are presented for patients who were prescribed an antibiotic within the 3 days after the URI diagnosis date.

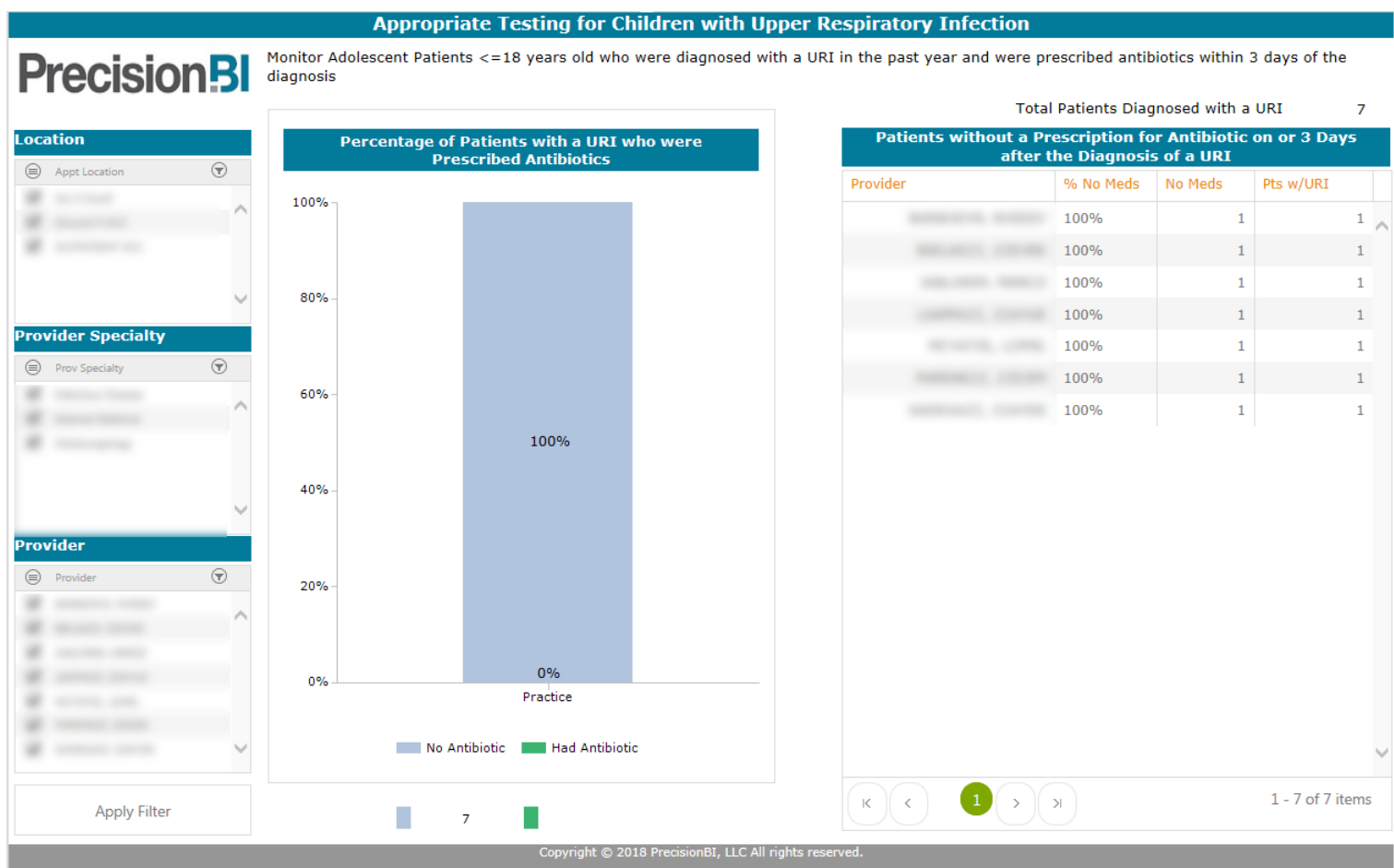

To obtain a total count of patients diagnosed with an URI users can right-click on one of the graphs to **Zoom to Pivot Grid** to open up the underlying report that sources the chart. From there, a rightclick on the count to **Drill Through** will bring up a list of patients who have either had or did not have an antibiotic prescribed.